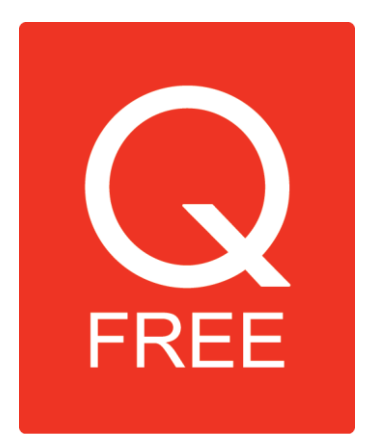

.

# **Grensesnitt - Inkasso**

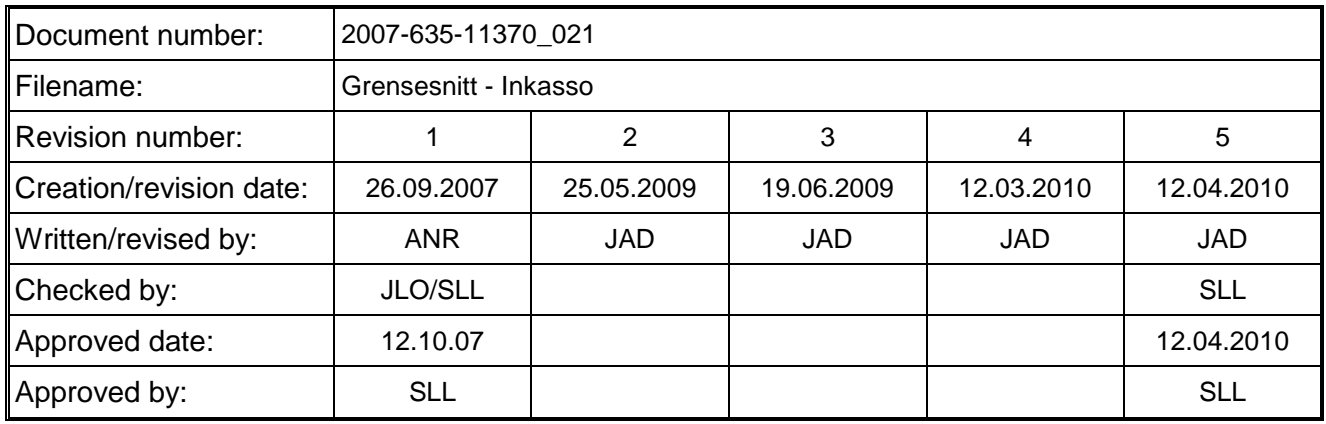

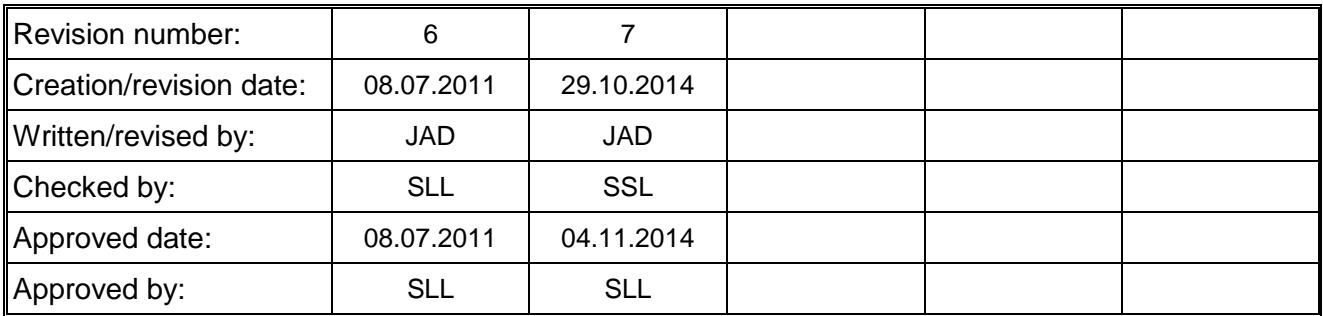

#### *Revisjonshistorikk:*

- Rev1 Første versjon, basert på eksisterende interface spesifikasjon fra CS AutoPass Endringer siden CSAutopass:
	- [3.4.1](#page-8-0) Brikkenummer endret fra 14 til 25 siffer
		- [4](#page-12-0) Lagt til spesifikasjon på innbetalingsfil
- Rev2 Lagt til endringer med innspill fra dokument fra Aktiv kapital, og dataflyt inkasso B&T
	- 3.5 Lagt til spesifikasjon av endring av inkassosak, linjeprefiks 51
	- 3.6 Lagt til spesifikasjon av stoppe inkassosak, linjeprefiks 52.
	- 4.4 Lagt til spesifikasjon av kvittering på mottatt inkassosak, linjeprefiks 50
	- 4.5 Lagt til spesifikasjon av lukke inkassosak, linjeprefiks 60
	- Lagt til felt i 3.7 Verifikasjonsdel, Total antall endringslinjer, Total antall stopplinjer
	- Lagt til felt i 4.6 Verifikasjonsdel, Antall kvitteringer, Antall lukkinger

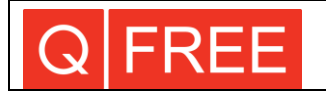

- Rev3 Lagt til endringer med innspill i mail fra B&T, fra 19.06.09
	- 4.3 Byttet forklaring på felter
	- 4.4 Lagt til feltet Saksnummer fra inkassobyrå
	- 4.4 Byttet forklaring på felter
	- 4.5 Byttet forklaring på felter
- Rev4 Lagt til endringer med innspill fra Svea Finans - 4.3 Lagt til feltene Kundenummer og Rentebeløp på innbetalingsformatet
- Rev5 Lagt til endringer feilmelding fra Londorff - 3.6 Endret lengde på feltet Årsakstype stopp sak fra 2 til 3 tegn
- Rev6 Lagt til endringer med innspill fra Svea Finans - Tabell 3 Lagt til landskode og email-adresse
- Rev7 Spesifisere rekkefølge på meldinger fra inkassoselskapet

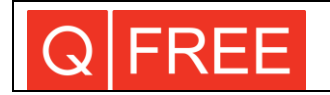

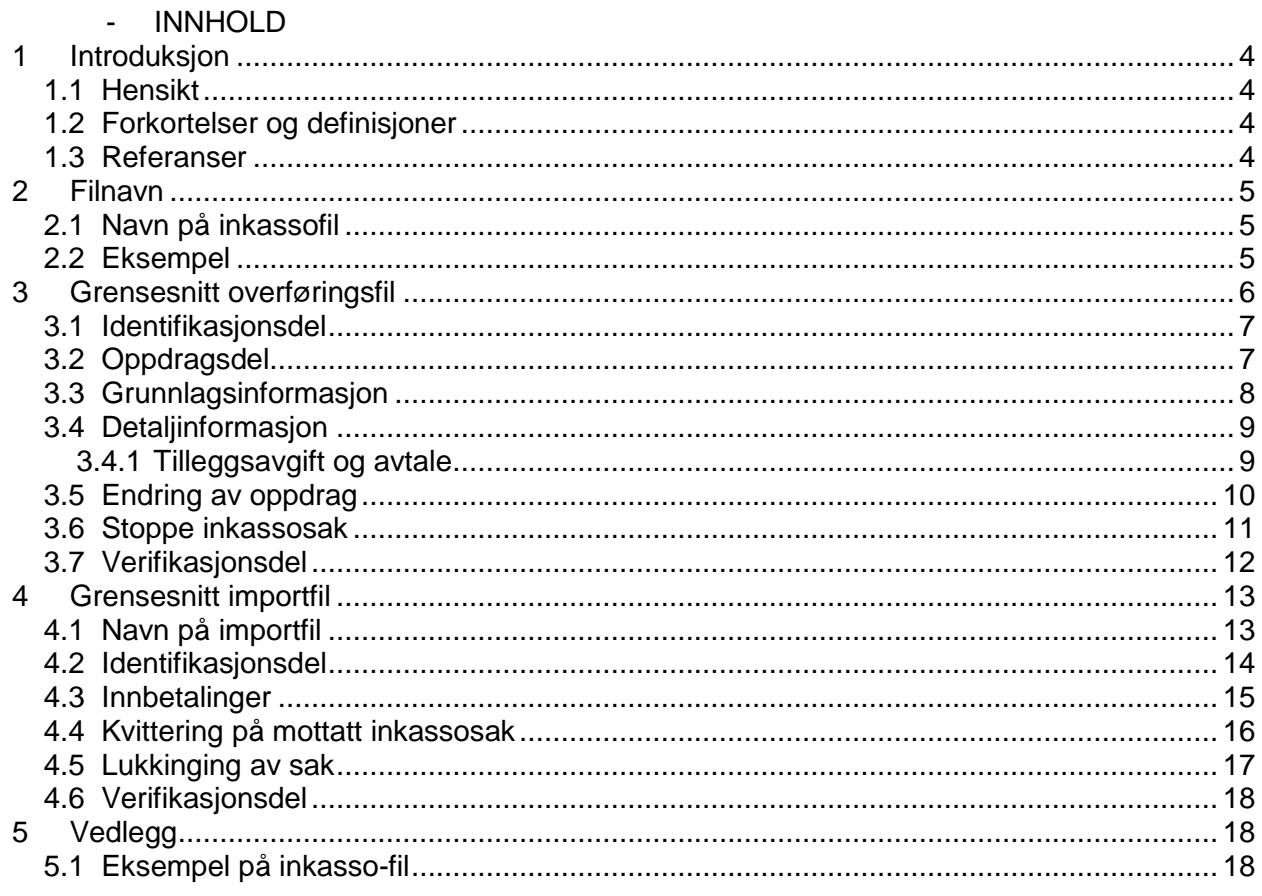

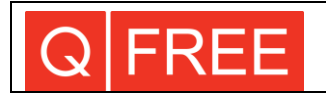

#### **1 INTRODUKSJON**

#### **1.1 HENSIKT**

Hensikten med dette dokumentet er å gi en detaljert beskrivelse av grensesnittet på inkassofilen mellom sentralsystemet og diverse inkassobyråer. Det vil i utgangspunktet være ett felles grensesnitt som alle inkassobyråene må rette seg etter.

Dokumentet gir også informasjon om hvordan implementeringen mot CSDB er tenkt gjennomført.

Se dokumentasjonen for CSC [3] for detaljer om hvordan man går fram for å generere en inkassofil.

#### **1.2 FORKORTELSER OG DEFINISJONER**

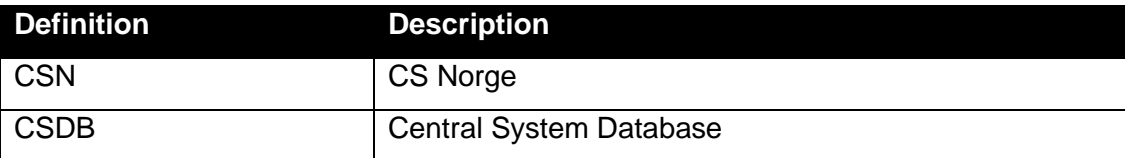

#### **1.3 REFERANSER**

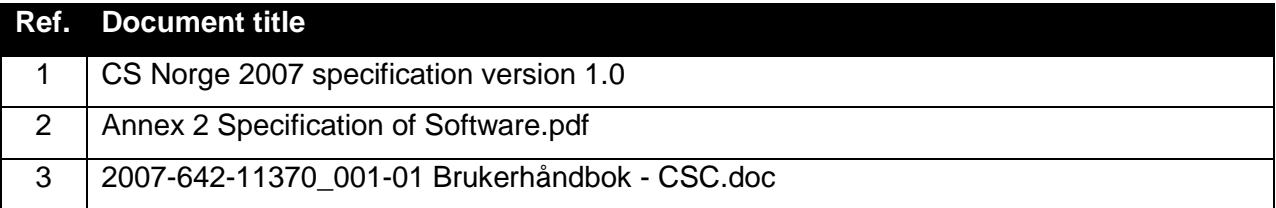

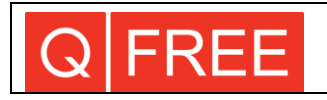

### **2 FILNAVN**

# **2.1 NAVN PÅ INKASSOFIL**

Filnavn for inkassofil vil blir bygd opp etter beskrivelse i tabellen under. Noen bompengeselskap vil benytte forskjellige inkassobyråer avhengig om det er snakk om inkassokrav på tilleggsavgift eller avtale. Det må derfor være mulig å skille mottaker av fila basert på filnavn.

#### **Tabell 1, Oppbygging filnavn**

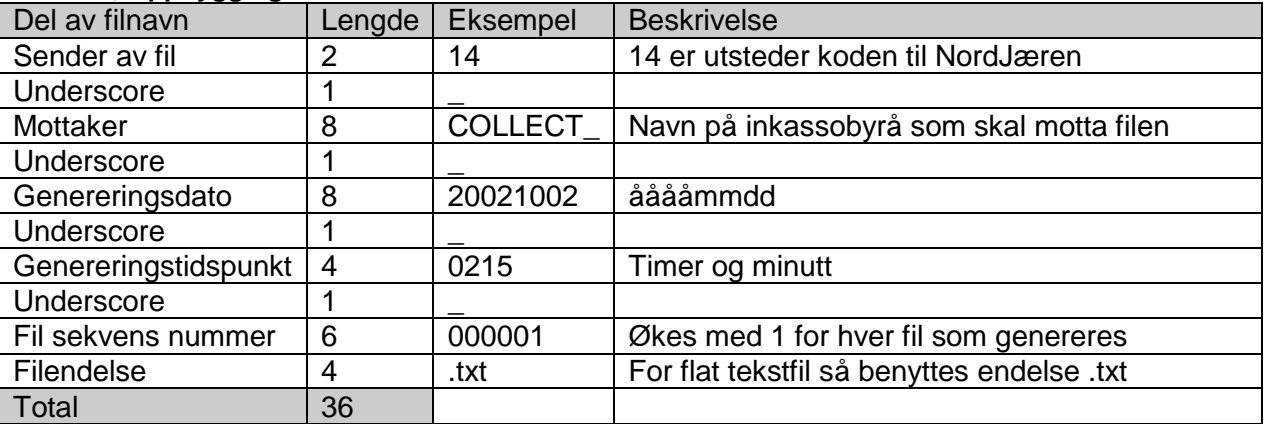

Bruken av utsteder er valgt for enkelt å kunne skille bompengeselskapene sine inkassofiler fra hverandre.

# **2.2 EKSEMPEL**

Eksempel på filnavn: 14\_COLLECT\_\_20021002\_1215\_000001.txt

Dette vil være en fil generert av NordJæren bompengeselskap den 2. oktober 2002 klokka 12:15.

Filen skal sendes til inkassobyrået Collecta som i bompengeselskapets system har forkortelse "COLLECT".

Endelsen \_000001 viser at dette er den første inkassofilen som er generert av selskapet.

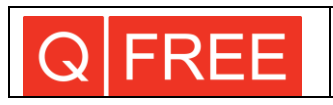

### **3 GRENSESNITT OVERFØRINGSFIL**

Informasjonen som blir sendt over til inkassobyrået er en flat tekstfil. Fila kan inneholde inkassokrav av avtaler og tilleggsavgifter. De neste avsnittene gir informasjon om hvordan fila er oppbygd og hvilke data som er med en slik forsendelse.

Hver linje i fila har prefiks på 2 siffer og deretter et blankt tegn. De to tallene sier hva slags type linje dette er, mens det blanke tegnet er der for å gjøre fila mer leselig for mennesker. Inkassobyråene må være i stand til å håndtere nye linjer som kan bli lagt inn etter forespørsel av andre inkassobyråer selv om de ikke har bruk for den informasjonen.

Hvis en kunde for eksempel ikke har mobil telefon, vil det ikke bli satt in en linje for dette. Det betyr at antall linjer kan variere for hvert oppdrag.

I eksemplene brukes av og til tegnet \* i stedet for blanke tegn for å forenkle lesbarheten og forståelsen.

Fila består av:

- Identifikasionsdel
	- o Start oppdrag 1
		- Oppdrag 1
		- Grunnlag for oppdrag 1
		- **•** Detaljinformasjon for oppdrag 1
	- o Start oppdrag 2
		- Oppdrag 2
		- Grunnlag for oppdrag 2
		- Detaljinformasjon for oppdrag 2
	- o osv...(start oppdrag, oppdrag, grunnlag, detaljinformasjon gjentas for hvert nytt krav)
	- o Start endringsoppdrag 1
		- **Endringsoppdrag 1**
		- **Grunnlag for endringsoppdrag**
		- **Direkte innbetalinger**
	- o osv...(start endre oppdrag, endre oppdrag, endre grunnlag, direkteinnbetalinger gjentas for hvert nytt endringsoppdrag)
	- o Start stopp av oppdrag 1
		- **Stopping av oppdrag 1**
		- **Grunnlag for stopping av oppdrag**
		- Årsakskode stopp
- Verifikasjonsdel

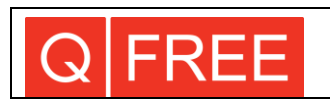

# **3.1 IDENTIFIKASJONSDEL**

Identifikasjonsdelen identifiserer hvem som sender filen samt dato for forsendelse. Den forekommer bare en gang pr. fil og vil alltid være den første linjen i filen. Linjeprefikset er alltid 01.

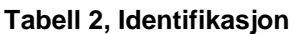

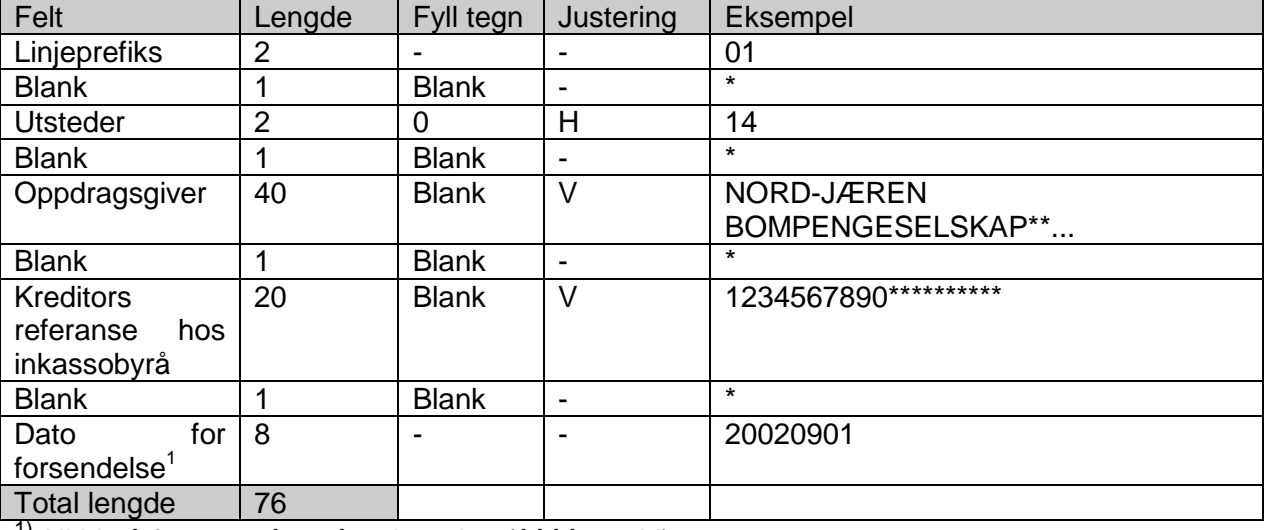

<sup>1)</sup> Alltid på formatet år, måned og dag (ååååmmdd)

# **3.2 OPPDRAGSDEL**

Oppdragsdelen av forsendelsen inneholder navn og kontaktinformasjonen om kunden som kravet rettes mot. Denne informasjonen går over flere linjer hvor de 2 første tegnene i hver linje vil være linjeprefikset. Før hvert oppdrag kommer det alltid en egen linje bestående av bare prefikset 10. Den betyr ganske enkelt at et nytt oppdrag kommer. Det vil ikke være en tilsvarende sluttoppdraglinje.

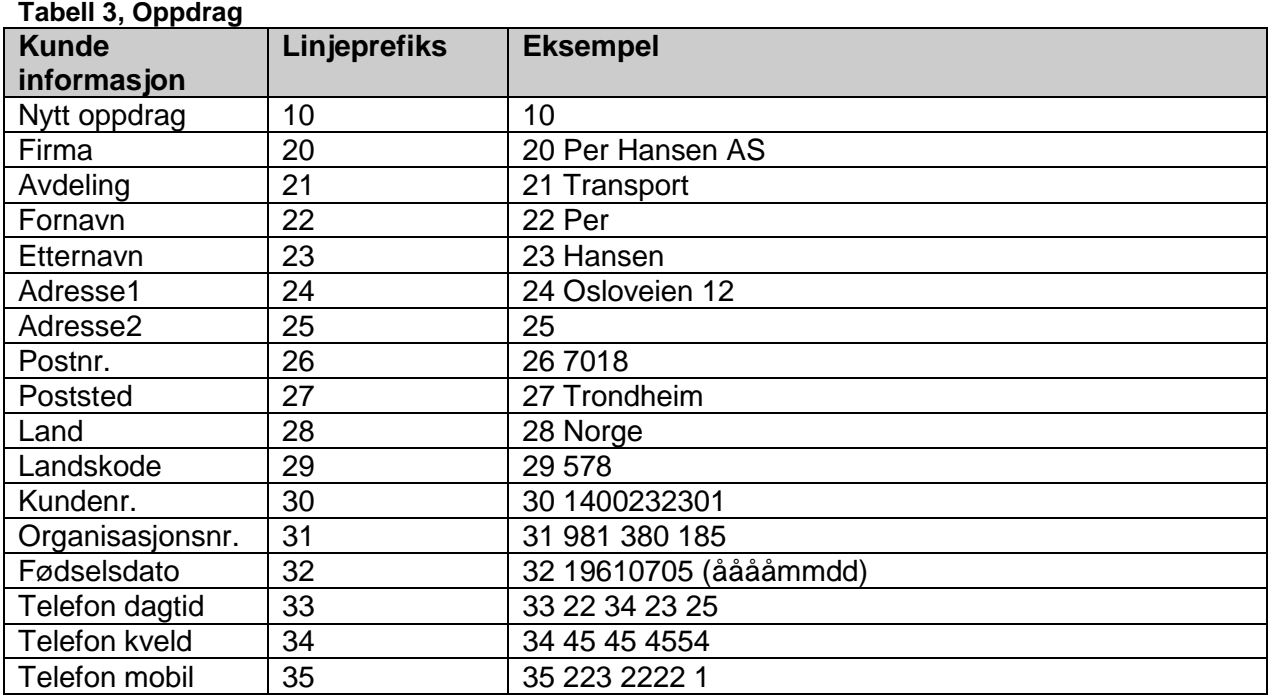

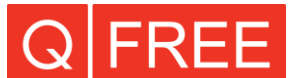

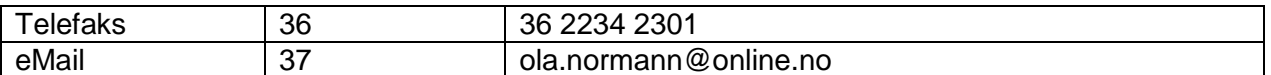

### **3.3 GRUNNLAGSINFORMASJON**

Grunnlagsinformasjonen i forsendelsen beskriver informasjon om selve kravet. Den vil alltid være på en linje pr. oppdrag, prefikset med 40, og kommer bestandig rett før detaljinformasjonen, endre inkassosak eller stopp inkassosak.

#### **Tabell 4, Grunnlag**

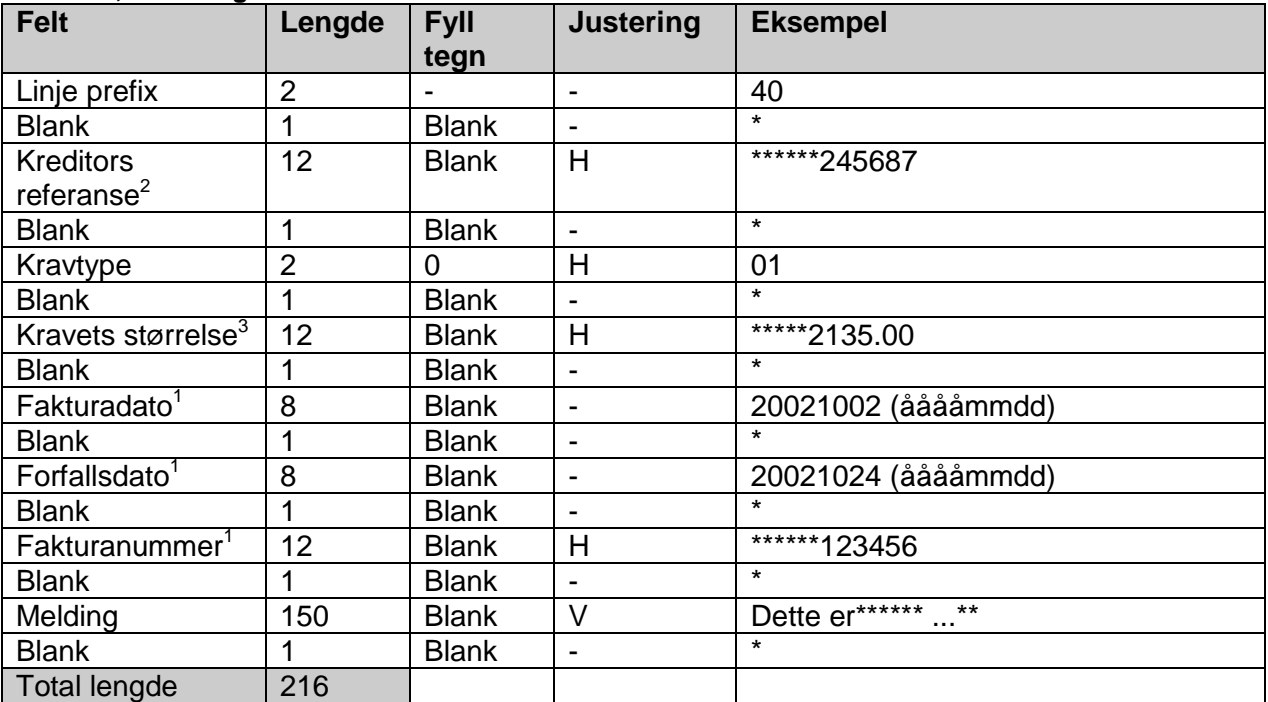

<sup>1)</sup> For avtaler vil dette være datoer og fakturanummer fra oppgjørsfaktura.

2) Inkassokrav nummer i CS.

3) Kravets størrelse er alltid oppgitt i norske kroner med 2 desimaler

**Tabell 5, Kravtyper**

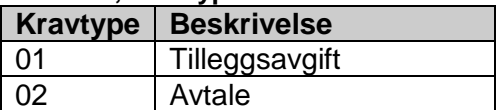

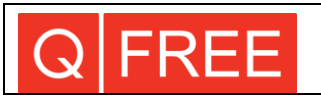

# **3.4 DETALJINFORMASJON**

Detaljinformasjonen beskriver kravet i detalj. For tilleggsavgifter er dette spesifikk informasjon om passeringen(e) som ikke har blitt betalt.

For avtaler vil det alltid være saldoen som blir krevd inn. I detaljinformasjonen kan det også komme tilleggsinformasjon med beløp, men disse er ikke ekstra beløp som skal kreves inn. Summering av beløp i detaljinformasjon for avtaler vil av den grunn ikke alltid stemme med kravets størrelse.

Hver linje med detaljinformasjon vil alltid være prefikset med det samme nummeret(50). Det kan være et ubegrenset antall detaljlinjer for hvert oppdag.

Etter at EasyGo ble innført, kan det også komme inkassokrav for passeringer foretatt hos et annet bompengeselskap. Feltet "Selskap" benyttes for å markere dette. Noen anlegg deler opp bomstasjonene sine i forskjellige prosjekt. Feltet "Prosjekt" benyttes for å markere dette.

Det legges ikke ut detaljinforamasjon ved endre eller stoppe inkassosak.

#### <span id="page-8-0"></span>**3.4.1 Tilleggsavgift og avtale**

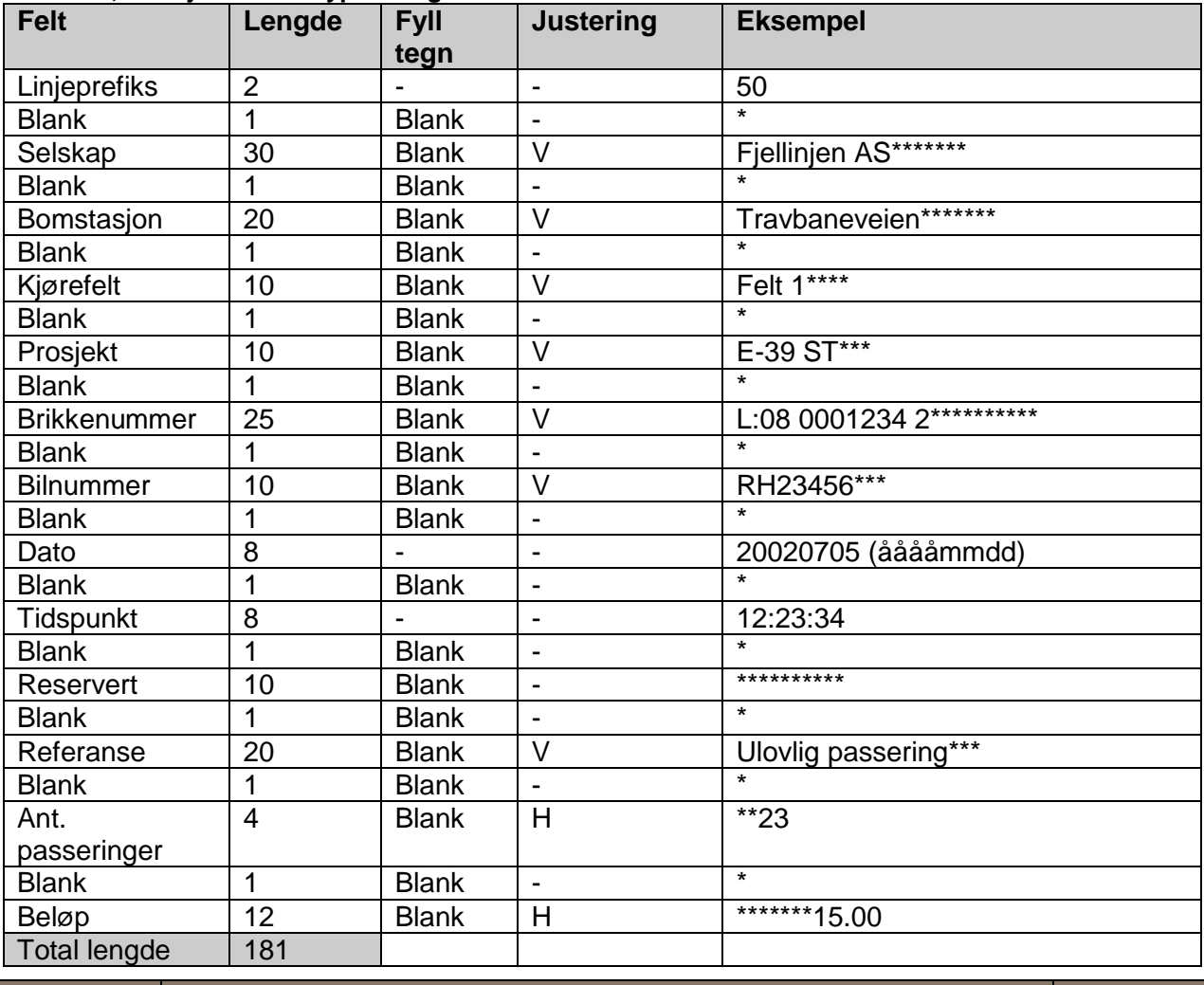

#### **Tabell 6, Detaljer for kravtype 01 og 02**

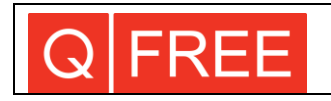

#### **Tabell 7, Beskrivelse av når de forskjellige feltene benyttes**

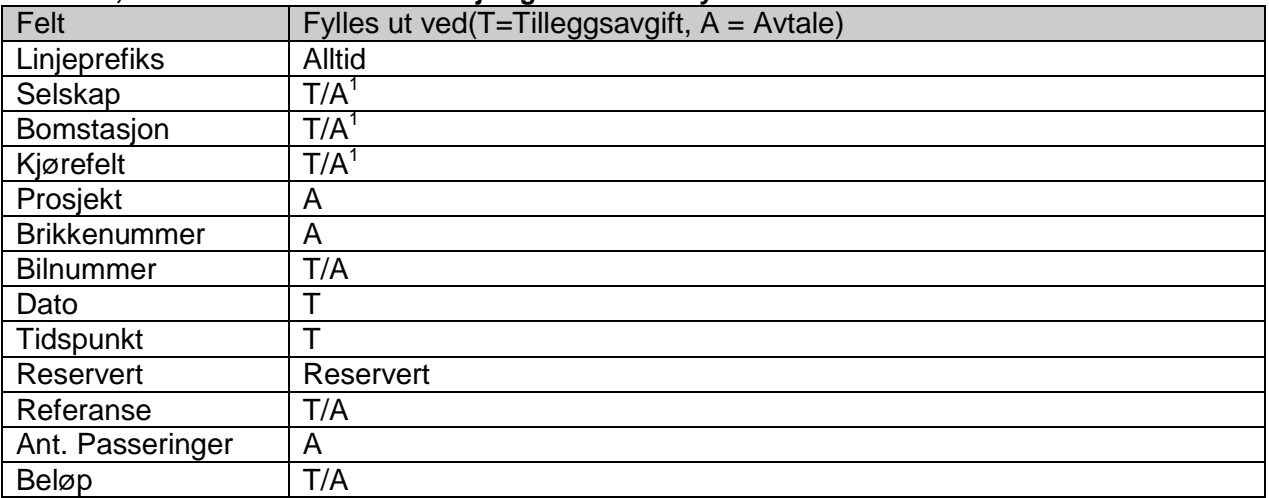

 $1)$  For avtaler kan dette feltet være fylt ut for EasyGo passeringer.

# **3.5 ENDRING AV OPPDRAG**

Endre eksisterende oppdrag oppstår ved direkte innbetalinger hos bomveiselskapet i stedet for hos inkassoselskapet. Disse linjene legges inn med prefiks 51. Ordinære detaljlinjer legges ikke ut. Ved andre typer endringer i inkassosaker må opprinnelig sak stoppes, og det må opprettes en ny inkassosak på kunden.

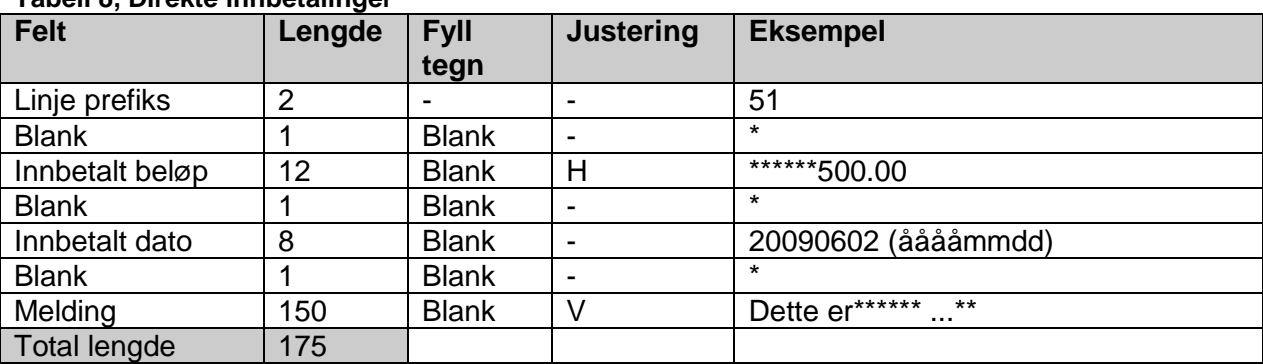

#### **Tabell 8, Direkte innbetalinger**

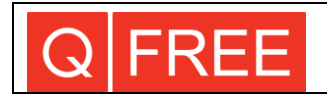

### **3.6 STOPPE INKASSOSAK**

I enkelte tilfeller kan det være ønskelig å kunne stoppe en inkassosak fra bomveiselskapets side. Stopping av inkassosaker har prefiks 52. Ordinære detaljlinjer legges ikke ut.

#### **Tabell 9, Stopp av sak**

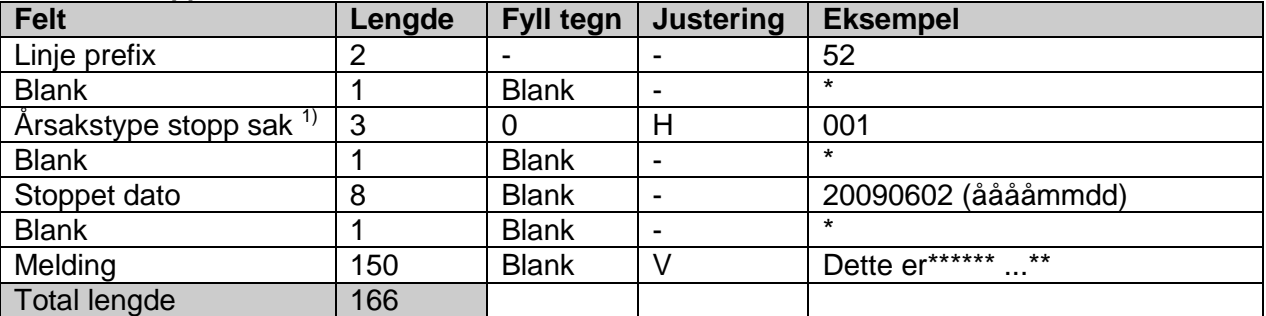

1)Årsakstype stop sak må være standardkoder som defineres i iht nærmere avtale

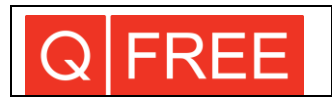

### **3.7 VERIFIKASJONSDEL**

Verifikasjonsdelen kontrollerer at filen er komplett med oppsummeringsinformasjon om forsendelsen. Den vil alltid være den siste linjen med data i inkassofilen og forekommer bare en gang pr. fil. Linjeprefikset vil alltid være 99.

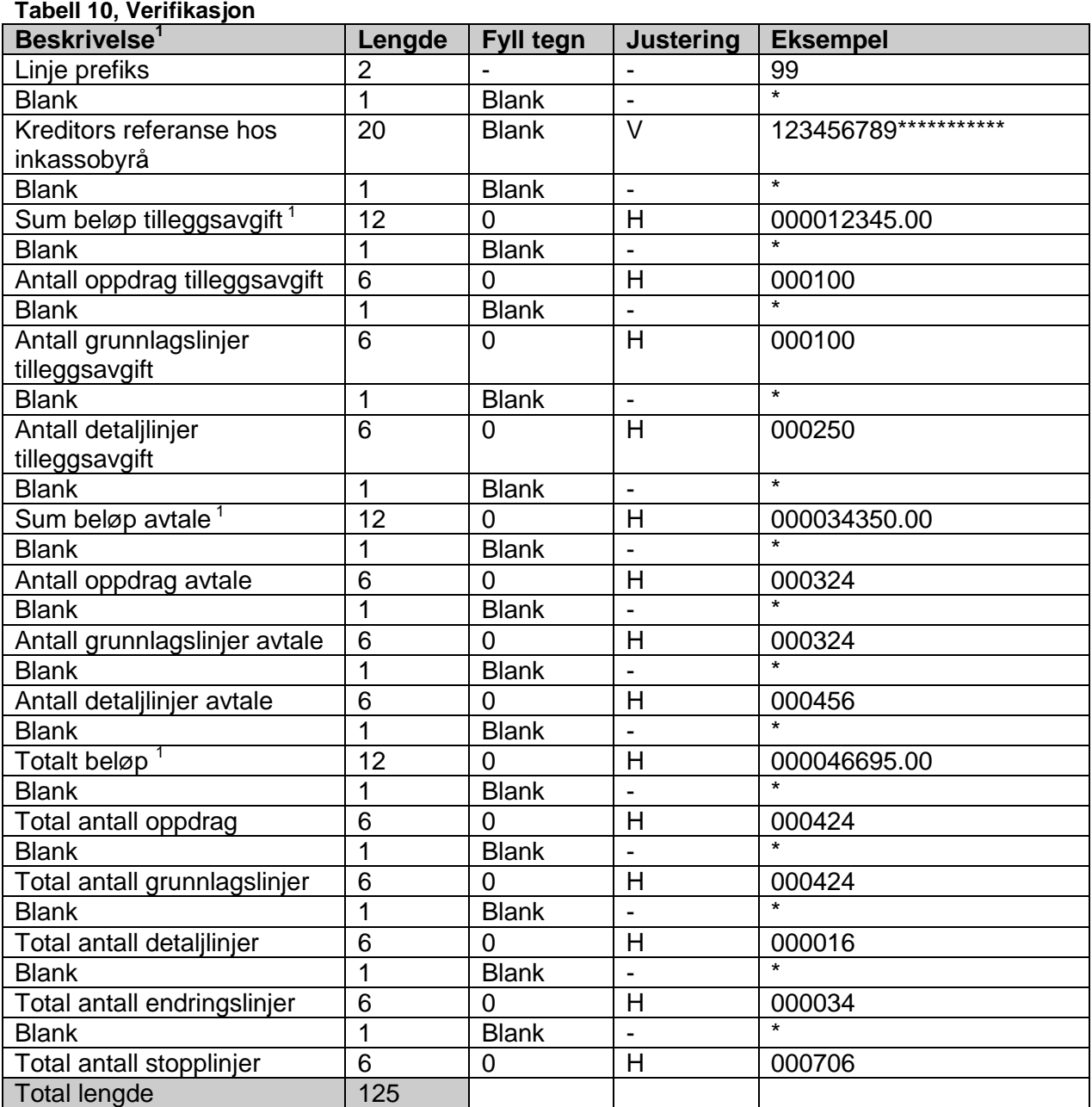

1) Beløp er alltid oppgitt i norske kroner med 2 desimaler

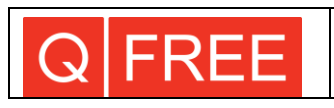

#### <span id="page-12-0"></span>**4 GRENSESNITT IMPORTFIL**

Filen kan inneholde både linjer for innbetalinger, linjer for kvittering på mottatte inkassosaker og linjer for lukking av inkassosaker fra inkassoselskapet.

### **4.1 REKKEFØLGE PÅ MELDINGENE FRA INKASSOSELSKAPET**

- Melding om kvittering mottatt på inkassosak
- Melding om innbetaling
- Melding om lukking av sak

Det er svært viktig at melding om innbetaling kommer før melding om lukking. Hvis begge meldingene ligger i samme fil, vil systemet håndtere dette på riktig måte. Hvis meldingene sendes i separate filer, må melding om innbetaling komme i den første filen. Her er det viktig at bompengeanlegget leser inn filene i riktig rekkefølge( eldste først )

Hvis inkassoselskapet mottar en innbetaling etter at lukkemelding er sent til inkassoselskapet, skal det ikke sendes betalingsmelding på denne til bompengeselskapet. Dette er fordi saken er lukket hos bompengeselskapet, inkassobeløpet avskrevet og kundens saldo godskrevet utestående beløp. Pengene får bompengeselskapet via bank som vanlig.

#### **4.2 NAVN PÅ IMPORTFIL**

Filnavn for importfil må bygges opp etter beskrivelse i tabellen under.

Noen bompengeselskap vil benytte forskjellige inkassobyråer avhengig om det er snakk om inkassokrav på tilleggsavgift eller avtale. Det må derfor være mulig å skille avsender av fila basert på filnavn.

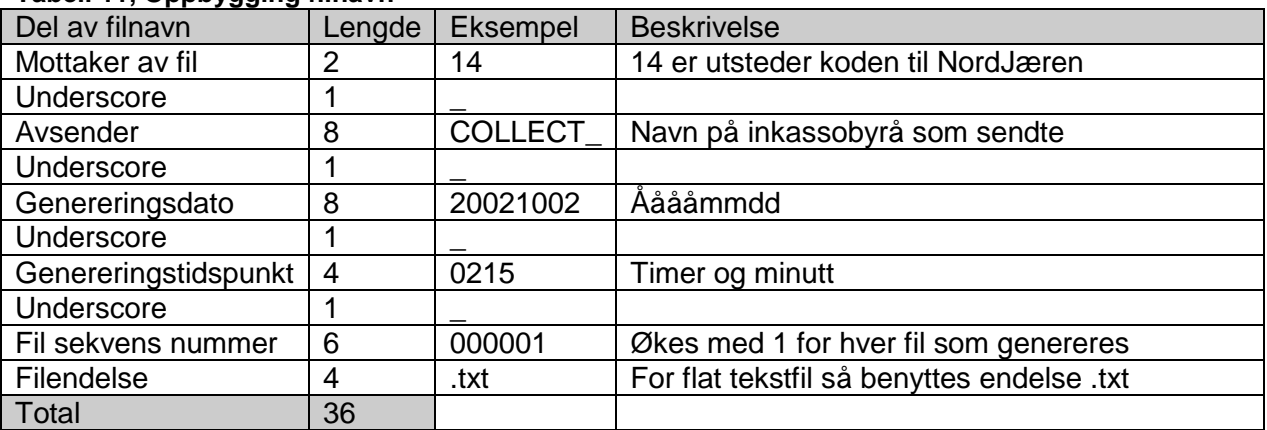

#### **Tabell 11, Oppbygging filnavn**

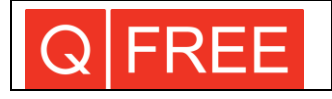

### **4.3 IDENTIFIKASJONSDEL**

Identifikasjonsdelen identifiserer hvem som skal motta filen samt dato for forsendelse. Den forekommer bare en gang pr. fil og vil alltid være den første linjen i filen. Linjeprefikset er alltid 01.

#### **Tabell 12, Identifikasjonsdel innbetalinger**

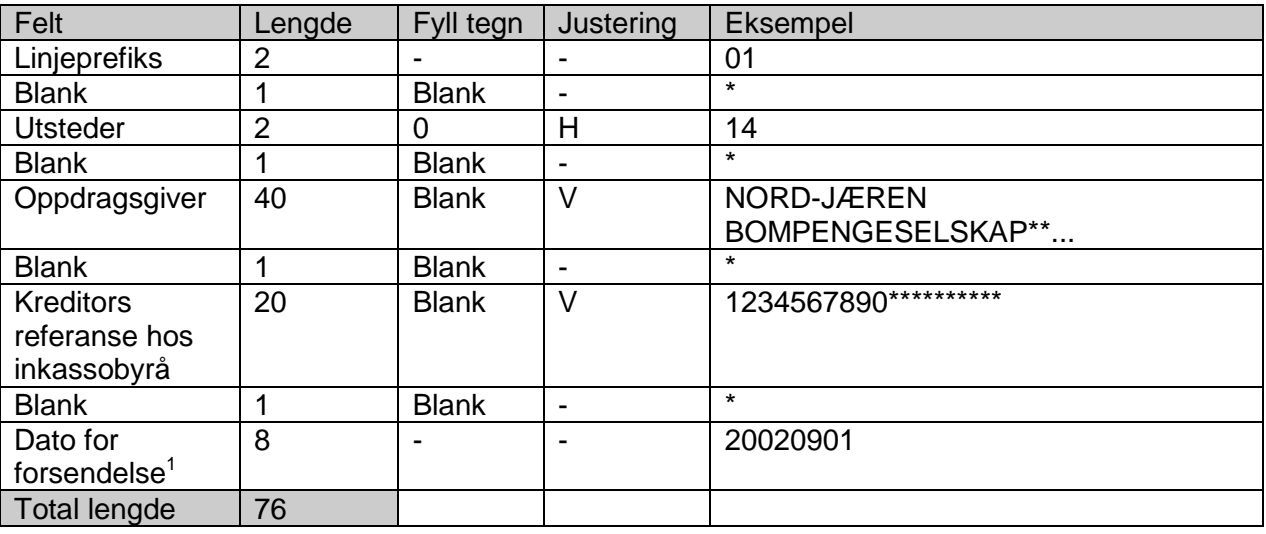

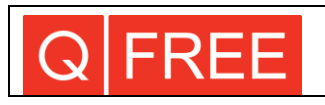

### **4.4 INNBETALINGER**

Innbetalingsdelen av forsendelsen lister innbetalinger som inkassoselskapet har krevd inn. En linje pr. innbetaling.

Innbetalt beløp er beløpet som senere overføres til bompengeselskapet (kreditor).

#### **Tabell 13, Innbetalinger**

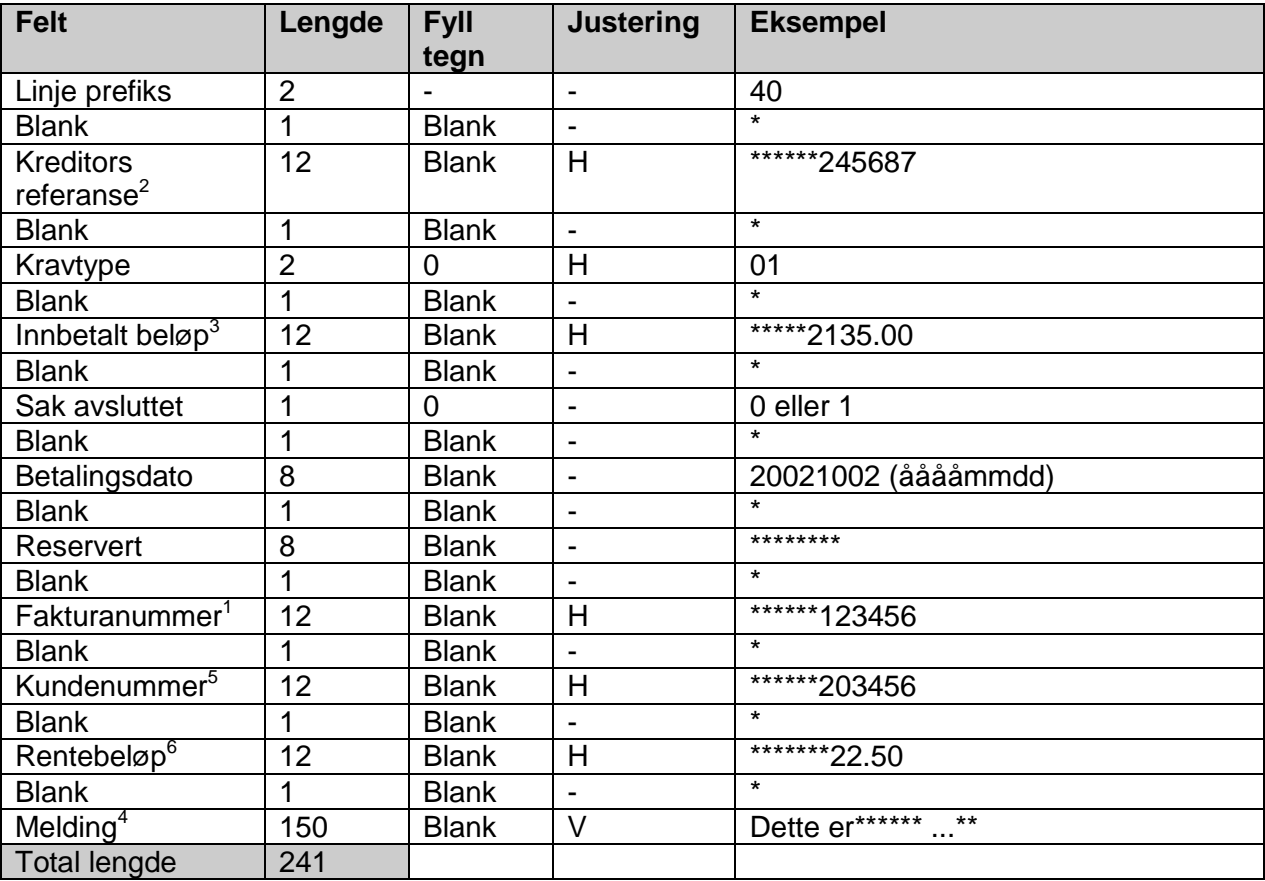

1) Kreditors referanse fra kravfil, dvs byttet om fra eksport fil

- 2) Fakturanummer fra kravfil
- 3) Oppgis i norske kroner med 2 desimaler.
- 4) Kan brukes til å gi melding tilbake til kreditor
- 5) Henviser til kundenummer i Tabell 3.

Kan være tomt. Hvis dette feltet er utfylt vil kundenummer blir brukt for å legge inn innbetaling fra kunden. Fordeler innbetalt beløp på alle ikkebetalte inkassofaktura. Starter på den eldste inkassofaktura.

6) Oppgis i norske kroner med 2 desimaler.

Blir ikke implementert i CSN nå, kun for fremtidig utvidelse.

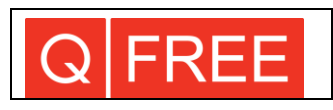

# **4.5 KVITTERING PÅ MOTTATT INKASSOSAK**

Kvitteringssdelen av forsendelsen lister kvittering på mottatte inkassosaker hos inkassoselskapet.

En linje pr. kvittering.

#### **Tabell 14, Kvittering på mottatt inkassosak**

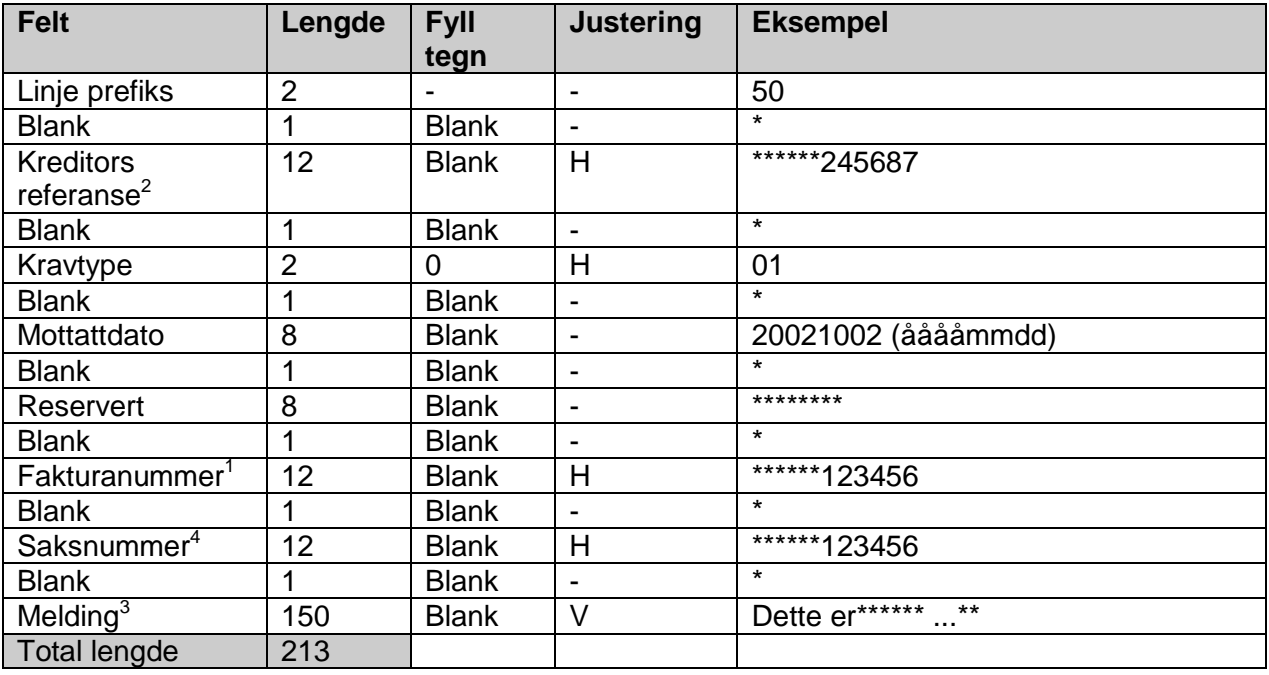

 $1)$  Kreditors referanse fra kravfil, dvs byttet om fra eksport fil

2) Fakturanummer fra kravfil

3) Kan brukes til å gi melding tilbake til kreditor

4) Saksnummer hos inkassobyrå

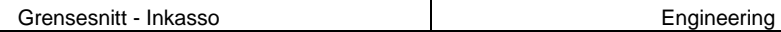

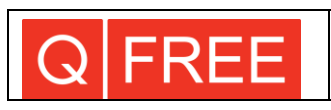

### **4.6 LUKKING AV SAK**

Kvitteringssdelen av forsendelsen lister kvittering på mottatte inkassosaker hos inkassoselskapet. En linje pr. kvittering.

#### **Tabell 15, Lukking inkassosak**

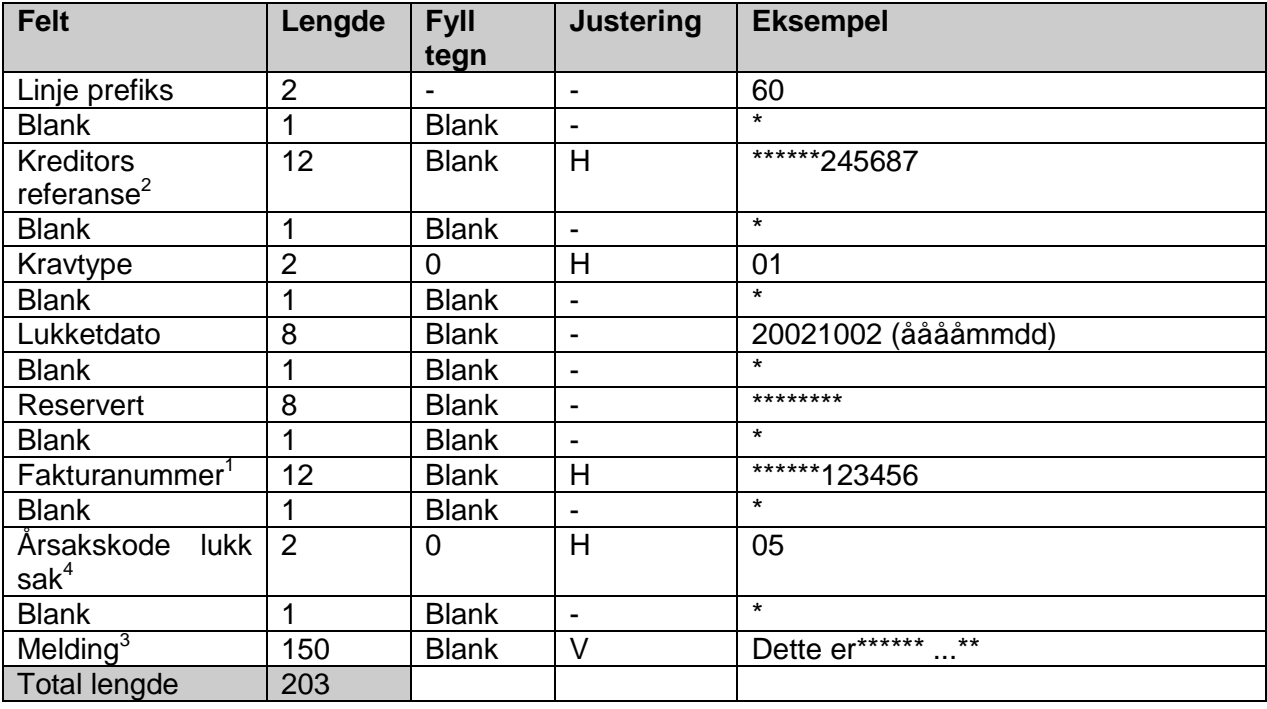

 $1)$  Kreditors referanse fra kravfil, dvs byttet om fra eksport fil

<sup>2)</sup> Fakturanummer fra kravfil

 $^{3)}$  Kan brukes til å gi melding tilbake til kreditor

4) Koder må være definert

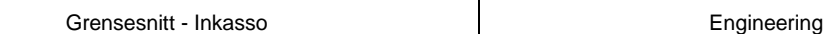

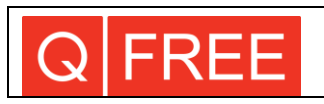

### **4.7 VERIFIKASJONSDEL**

Verifikasjonsdelen kontrollerer at filen er komplett med oppsummeringsinformasjon om forsendelsen. Den vil alltid være den siste linjen med data i importfilen og forekommer bare en gang pr. fil. Linjeprefikset vil alltid være 99.

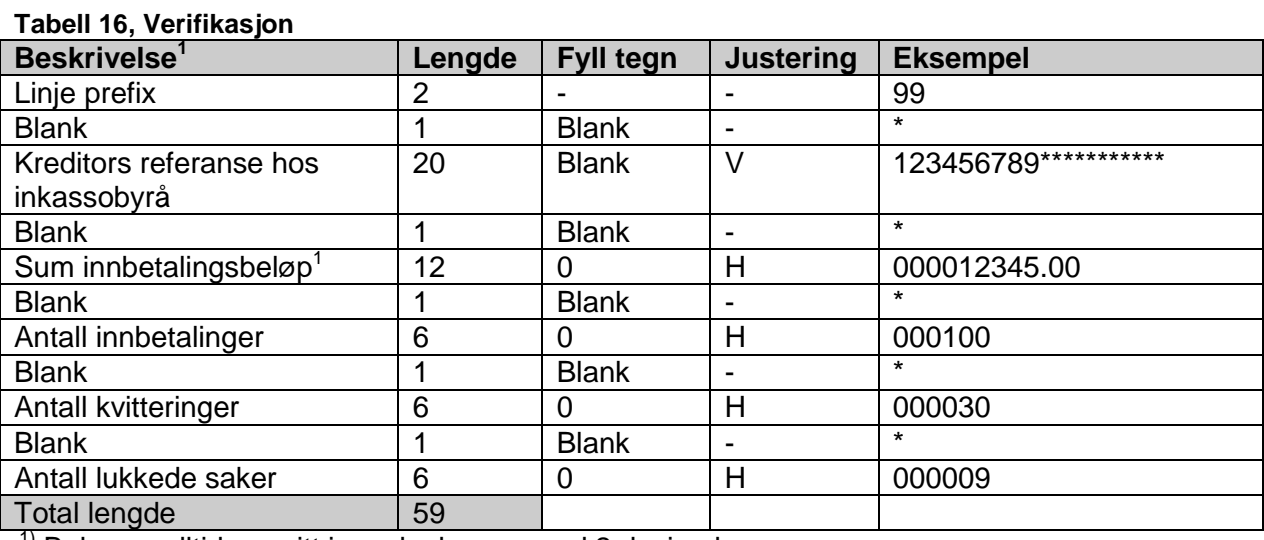

 $1)$  Beløp er alltid oppgitt i norske kroner med 2 desimaler

### **5 VEDLEGG**

# **5.1 EKSEMPEL PÅ INKASSO-FIL**

Se vedlagte eksempelfil på hvordan en inkassofil som er generert etter filformatet skal være. Filnavn: 14\_COLLECT\_\_20071002\_2210\_000001.txt